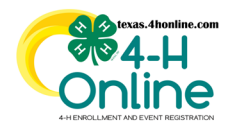

**PAGE** 

**2**

**3**

**4**

**5-7**

## **TEXAS 4HONLINE MANAGER GUIDE ANNUAL PROGRAM REPORTS ES-237**

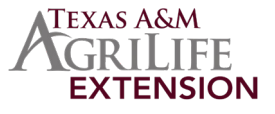

The ES-237 was a federally mandated statistical report that was filed annually by all county extension offices in the nation. This complex report was brought down to a manageable task with the Youth Enrollment System. The report that the Youth Enrollment System generates conforms to all previous federal guidelines and specifications. The ES-237 does not need to be submited any longer but this report will remain the same to keep reporting consistent through previous years in the system.

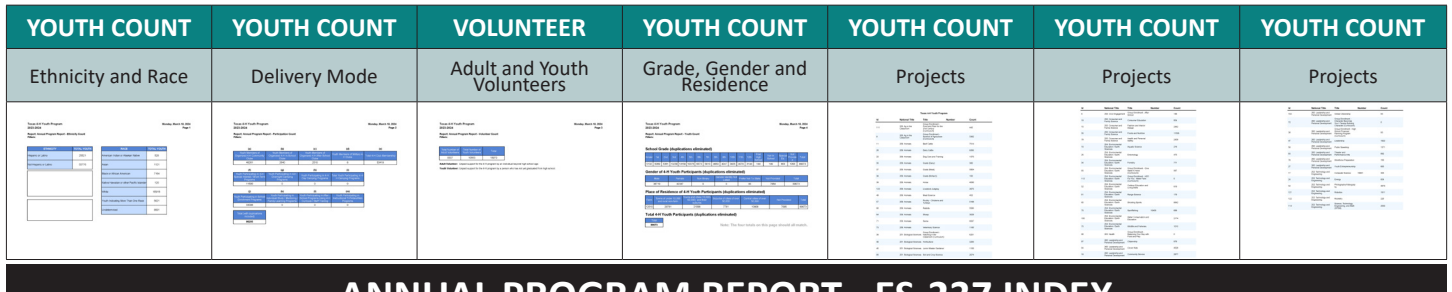

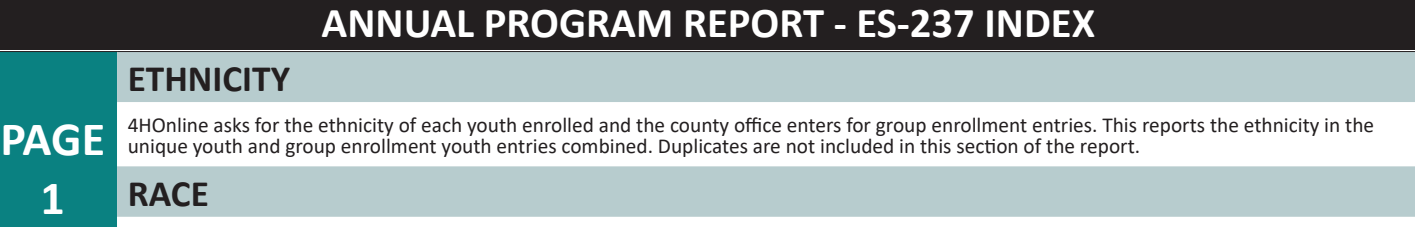

4HOnline asks for the race for each youth enrolled and the county office enters race for group enrollment experiences. This reports the race in the unique youth and group enrollment youth entries combined. Duplicates are not included in this section of the report.

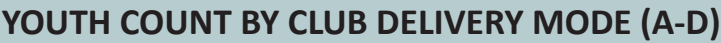

4HOnline asks for all clubs that a youth will be participating in. For each club that a youth adds the system adds that to the youth participant count in this report. For this reason, the duplicates are included in this count. Administrative clubs are excluded from these totals.

### **YOUTH COUNT BY YOUTH DELIVERY MODE (F&J)**

County offices enter group enrollment experiences throughout the year. The county can enter these up until September 15th for the previous 4-H year (September 1 - August 31). The totals in this section are not duplicates unless the county has incorrectly put in an entry including duplicate youth. These numbers can fluxuate up and down depending on corrections made through the group enrollment screen. Special Interest and School Enrichment delivery modes are the only group enrollment allowed in Texas.

#### **PAGE VOLUNTEER COUNT**

4HOnline asks for all clubs that an adult is involved in be entered while enrolling. For each club that a youth adds the system adds that to the youth participant count in this reports. Duplicates are included in this count. Administrative clubs are excluded from these totals.

## **SCHOOL GRADE YOUTH COUNT**

When reporting youth to a delivery mode, whether through a member enrollment or group enrollment, 4HOnline asks for school grade, gender, place of residence, race, and ethnicity for each youth. Duplicates are not included in this section of the ANNUAL PROGRAM REPORT - ES-237.

#### **PAGE GENDER YOUTH COUNT**

When reporting youth to a delivery mode, whether through a member enrollment or group enrollment, 4HOnline asks for school grade, gender, place of residence, race, and ethnicity for each youth. Duplicates are not included in these sections of the ANNUAL PROGRAM REPORT - ES-237.

## **PLACE OF RESIDENCE YOUTH COUNT**

When reporting youth to a delivery mode, whether through a member enrollment or group enrollment, 4HOnline asks for school grade, gender, place of residence, race, and ethnicity for each youth. Duplicates are not included in these sections of the ANNUAL PROGRAM REPORT - ES-237.

#### **PAGE PROJECTS**

When reporting youth to a delivery mode, whether through a member enrollment or group enrollment, 4HOnline asks for school grade, gender, place of residence, race, and ethnicity for each youth. Duplicates are not included in these sections of the ANNUAL PROGRAM REPORT - ES-237.

# **CONTINUE TO THE CORRECT INSTRUCTION PAGE**

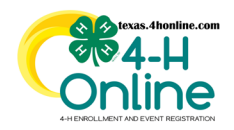

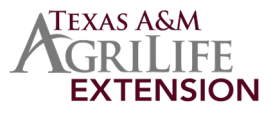

## **ETHNICITY**

4HOnline asks for the ethnicity of each youth enrolled and the county office enters for group enrollment entries. This reports the ethnicity in the unique youth and group enrollment youth entries combined. Duplicates are not included in this section of the report.

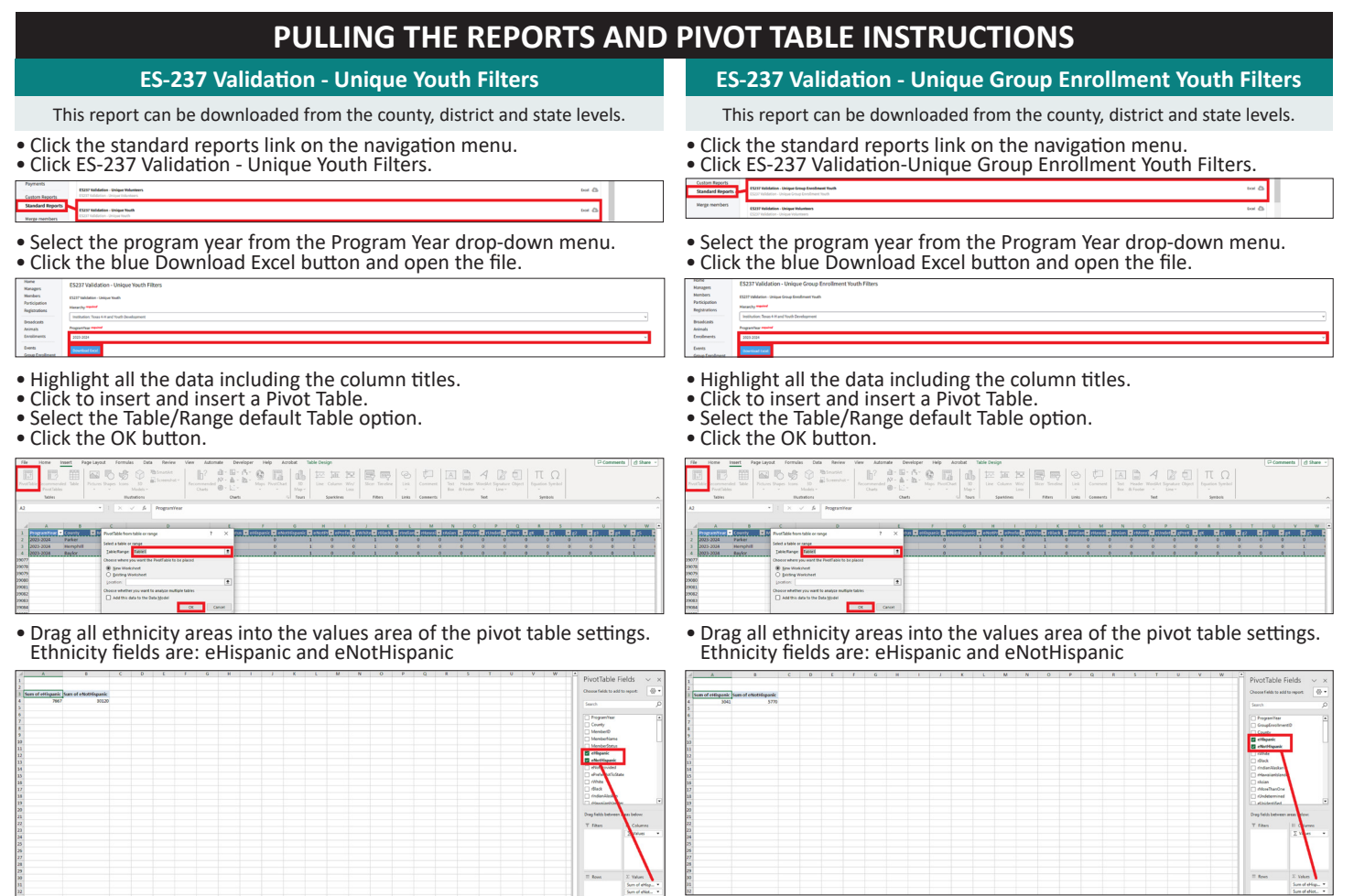

#### **CALCULATING THE TOTALS**

• Add together the each Ethnicity from **Unique Youth Filters** and **Unique Group Enrollment Youth Filters.**

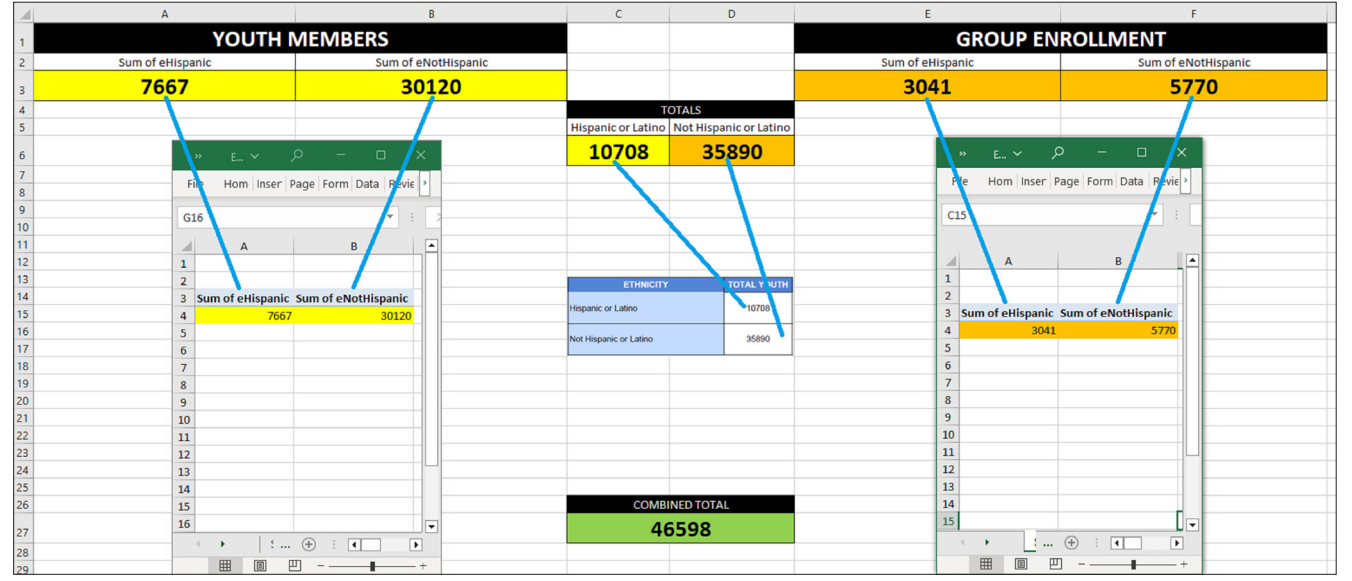

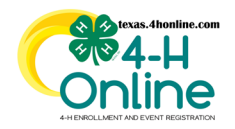

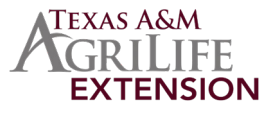

# **RACE**

4HOnline asks for the race for each youth enrolled and the county office enters race for group enrollment experiences. This reports the race in the unique youth and group enrollment youth entries combined. Duplicates are not included in this section of the report.

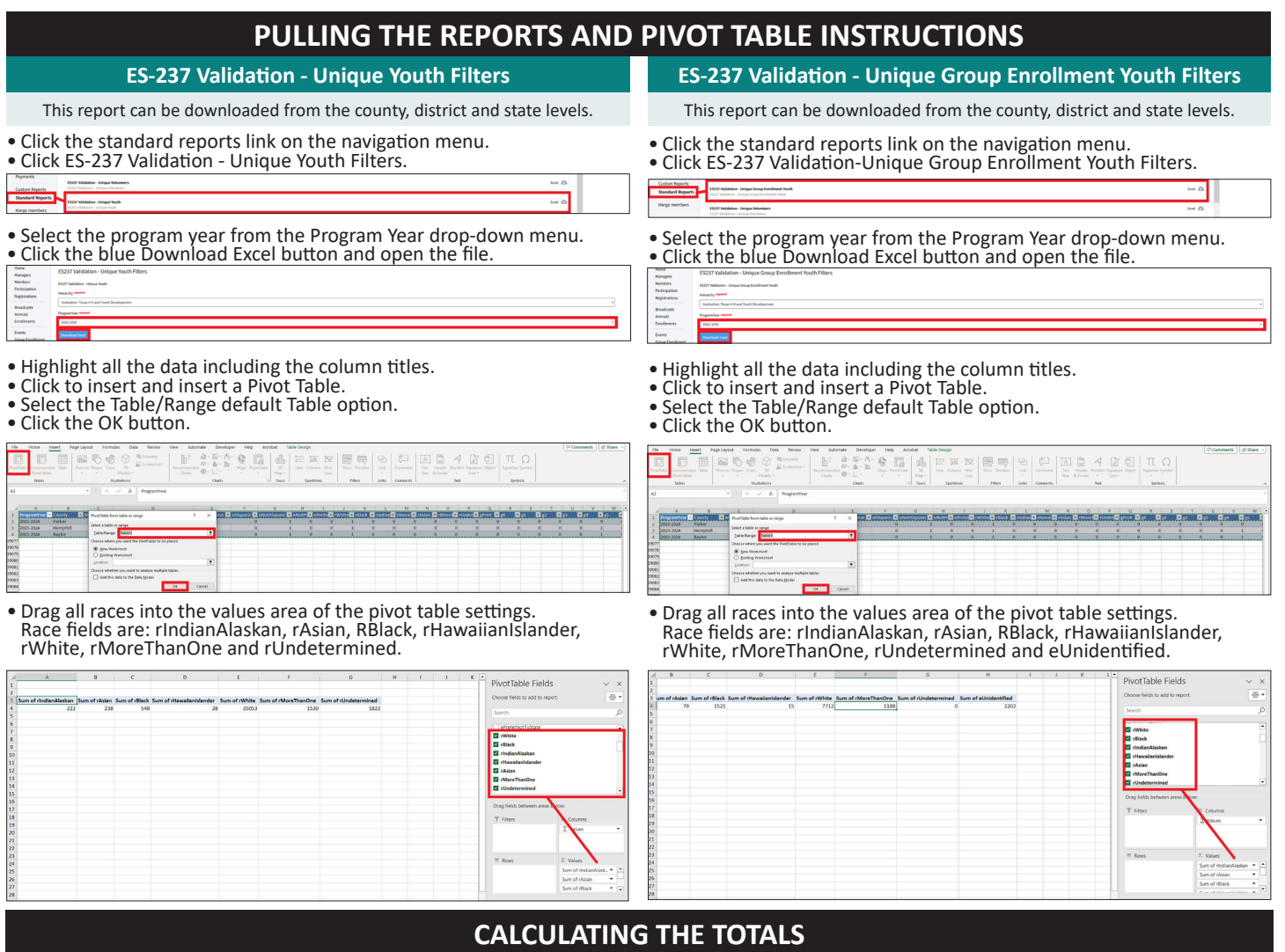

•Add each Grade from **ES-237 Validation - Unique Youth Filters** and **ES-237 Validation - Unique Group Enrollment Youth Filters reports.**

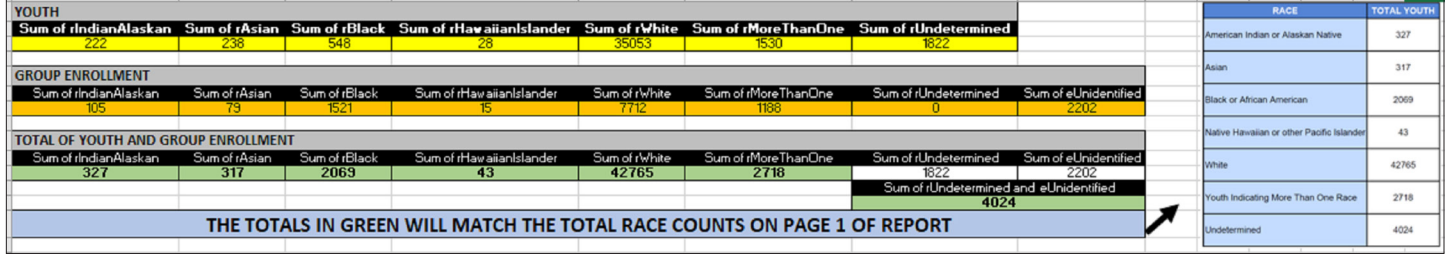

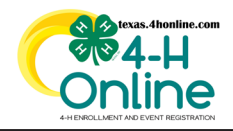

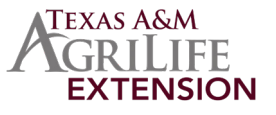

## **YOUTH COUNT BY CLUB DELIVERY MODE (A-D)**

4HOnline asks for all clubs that a youth will be participating in. For each club that a youth adds the system adds that to the youth participant count in this report. For this reason, the duplicates are included in this count. Administrative clubs are excluded from these totals.

#### **EXPORTING THE REPORT AND PIVOT TABLE INSTRUCTIONS**

• Click the Custom Report link on the navigation menu.

• Click to create a folder and create a report using the report columns and filters below.

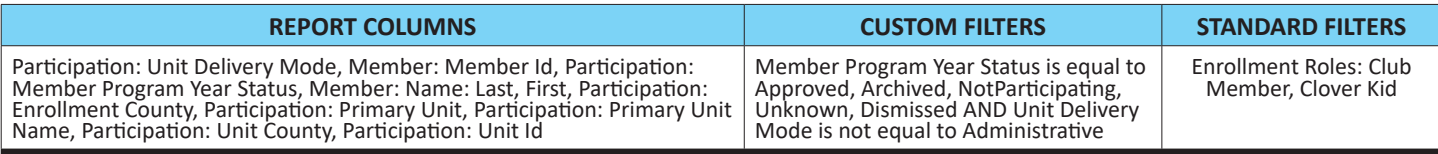

• Select the program year from the Program Year drop-down menu.

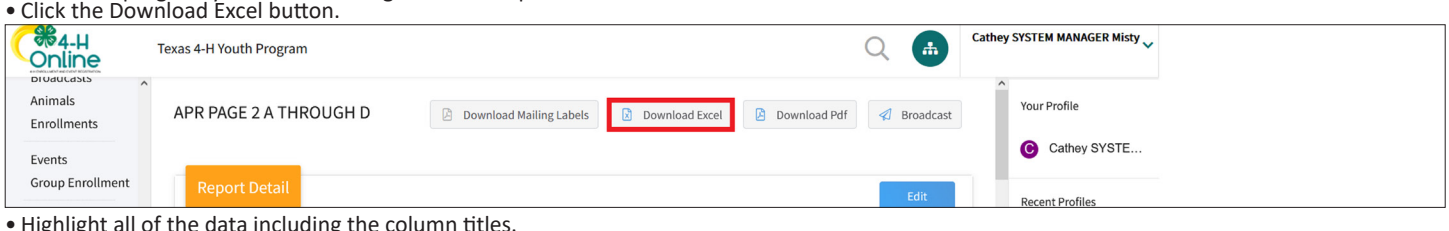

• Click to insert a Pivot Table

- Select the Table/Range default Table option
- Click the OK button.

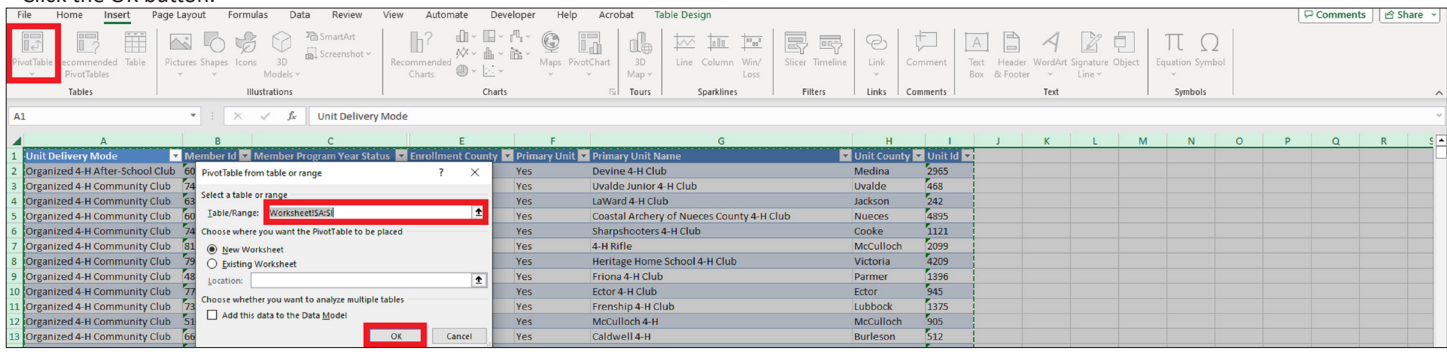

## **CALCULATING THE TOTALS**

• Drag the UNIT DELIVERY MODE to the Rows area and the MEMBER ID to the Values area.

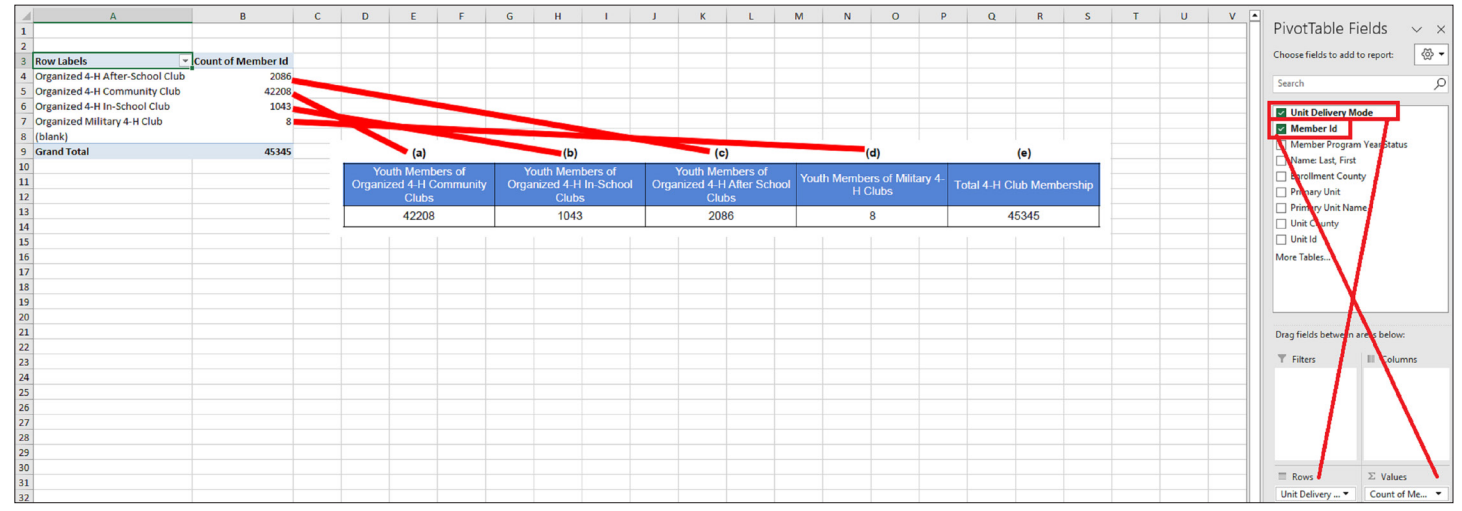

The **Youth Members of Organized 4-H Community Clubs** is the most popular delivery mode so this number will be the hardest number to match up<br>between the custom report to the standard report especially on a heavy enrollment

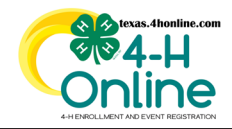

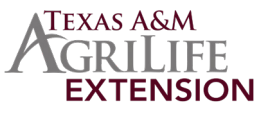

## **YOUTH COUNT BY YOUTH DELIVERY MODE (F&J)**

County offices enter group enrollment experiences throughout the year. The county can enter these up until September 15th for the previous 4-H year (September 1 - August 31). The totals in this section are not duplicates unless the county has incorrectly put in an entry including duplicate youth. These numbers can fluxuate up and down depending on corrections made through the group enrollment screen. Special Interest and School Enrichment delivery modes are the only group enrollment allowed in Texas.

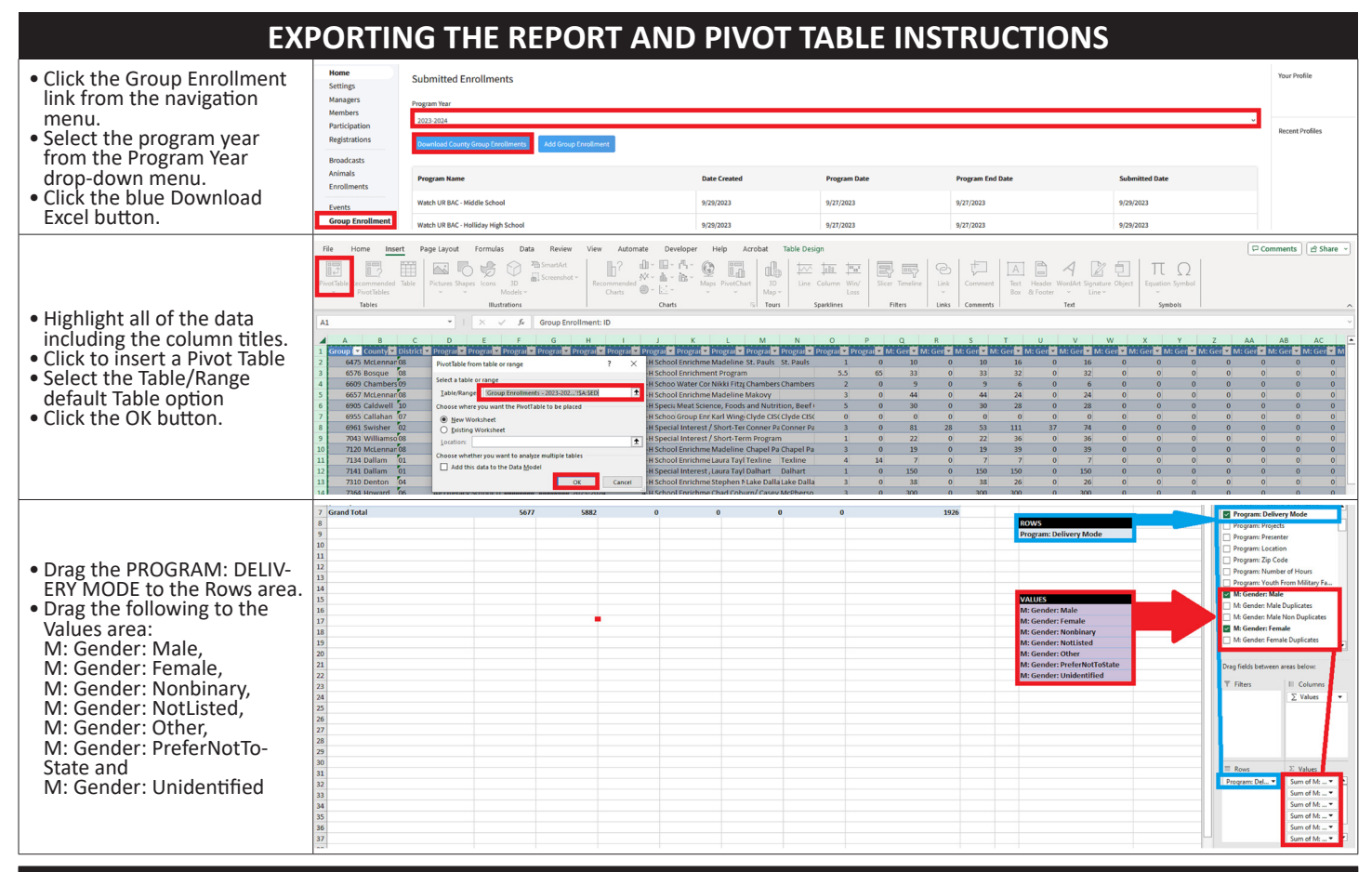

## **CALCULATING THE TOTALS**

Add each the totals of Delivery Mode from the **Group Enrollment** report.

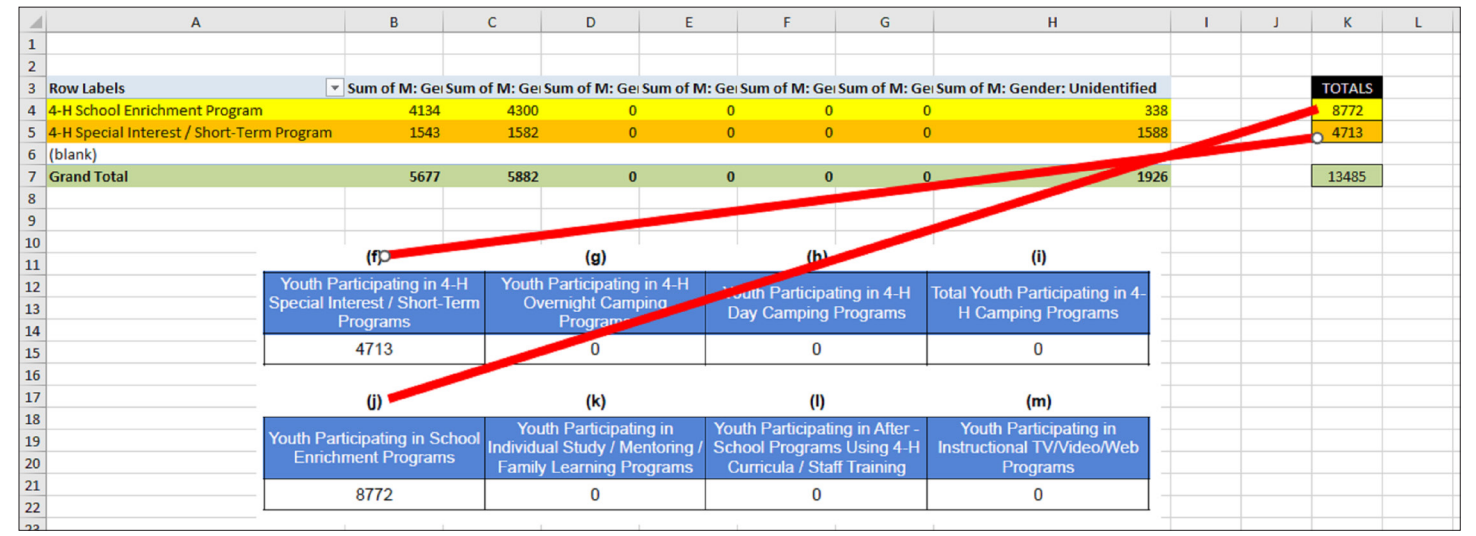

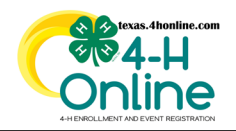

### **TEXAS 4HONLINE MANAGER GUIDE ANNUAL PROGRAM REPORT**

**ES-237 PAGE 3**

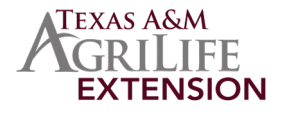

# **VOLUNTEER COUNT**

4HOnline asks for all clubs that an adult is involved in be entered while enrolling. For each club that a youth adds the system adds that to the youth participant count in this reports. Duplicates are included in this count. Administrative clubs are excluded from these totals.

#### **PULLING THE REPORTS AND PIVOT TABLE INSTRUCTIONS**

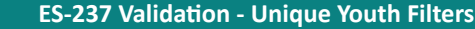

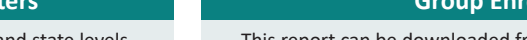

• Click the standard reports link on the navigation menu. • Click ES-237 Validation - Unique Volunteers Filters. This report can be downloaded from the county, district and state levels.

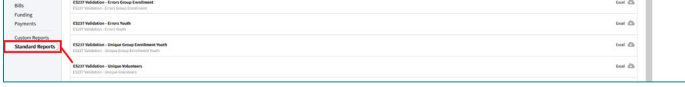

• Select the program year from the Program Year drop-down menu. • Click the blue Download Excel button and open the file.

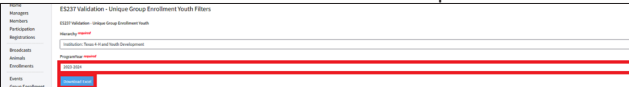

- Highlight all the data including the column titles.
- Click to insert and insert a Pivot Table.
- Select the Table/Range default Table option.
- Click the OK button.

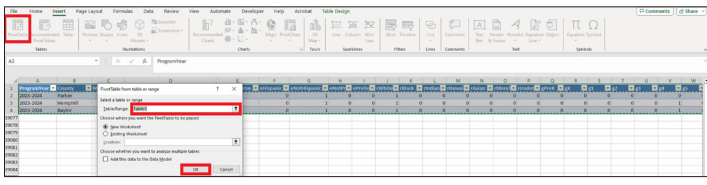

• Drag the CountyArea into the values area and move the Enrollmen- tRole into the Columns area of the pivot table settings.

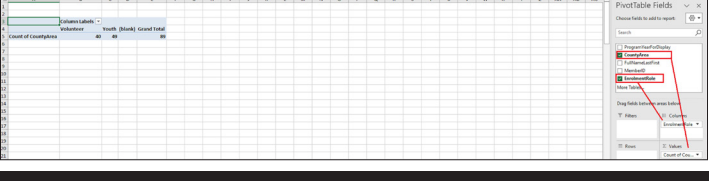

- **Gliment Report**
- This report can be downloaded from the county, district and state levels.
- Click the Group Enrollment link from the navigation menu
- Select the program year from the Program Year drop-down menu. • Click the blue Download Excel button.

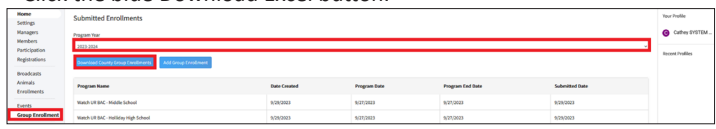

- Highlight all of the data including the column titles.
- Click to insert a Pivot Table
- Select the Table/Range default Table option
- Click the OK button.

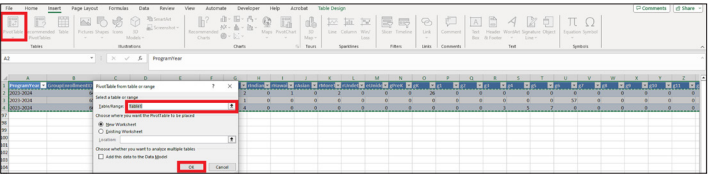

• Drag the AV: Classification: Count and YV: Classification: Count into the values area of the pivot table settings.

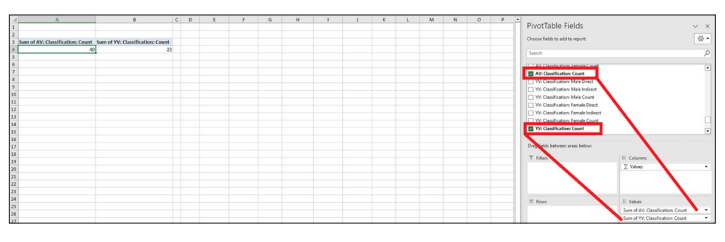

#### **CALCULATING THE TOTALS**

• Add the Adult Volunteer from Unique Volunteer Filters report and AV: Classification: Count from the Group Enrollment Report.<br>• Add the Youth Volunteer from Unique Volunteer Filters report and YV: Classification: Count fr

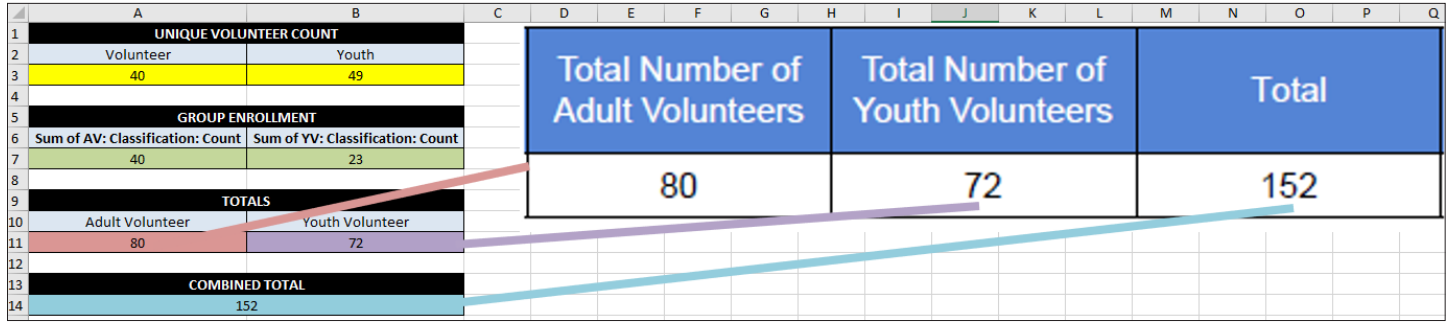

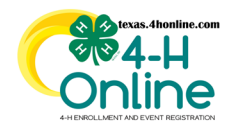

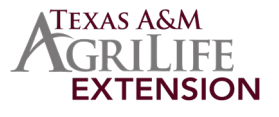

# **SCHOOL GRADE YOUTH COUNT**

When reporting youth to a delivery mode, whether through a member enrollment or group enrollment, 4HOnline asks for school grade, gender, place of residence, race, and ethnicity for each youth. Duplicates are not included in this section of the report.

#### **PULLING THE REPORTS AND PIVOT TABLE INSTRUCTIONS ES-237 Validation - Unique Youth Filters ES-237 Validation - Unique Group Enrollment Youth Filters** This report can be downloaded from the county, district and state levels. This report can be downloaded from the county, district and state levels. • Click the standard reports link on the navigation menu. • Click the standard reports link on the navigation menu. • Click ES-237 Validation - Unique Youth Filters. • Click ES237 Validation-Unique Group Enrollment Youth Filters. • Select the program year from the Program Year drop-down menu. • Select the program year from the Program Year drop-down menu. • Click the blue Download Excel button and open the file. • Click the blue Download Excel button and open the file. • Highlight all the data including the column titles. • Highlight all the data including the column titles. • Click to insert and insert a Pivot Table. • Click to insert a Pivot Table • Select the Table/Range default Table option. • Select the Table/Range default Table option. • Click the OK button. • Click the OK button.  $\mathbb{b}^2 \xrightarrow{a \colon \mathbb{B}^* \xrightarrow{a \colon \mathbb{B}^*} \mathbb{B}^*} \mathbb{B} \xrightarrow{ \mathbb{B}^*} \mathbb{B} \left[ \xrightarrow{a} \mathbb{B} \right] \xrightarrow{\text{Ext} \xrightarrow{a \colon \mathbb{B}^*}} \mathbb{B} \xrightarrow{\text{Ext} \xrightarrow{a \colon \mathbb{B}^*}} \mathbb{B} \left[ \xrightarrow{a} \left( \xrightarrow{a} \right) \xrightarrow{a \colon \mathbb{B}^*} \mathbb{B} \right]$  $\boxed{\boxtimes \text{ s}} \ \text{ s} \ \text{ s}$  $\begin{array}{c|c|c|c|c|c|c|c} \hline \textbf{A} & \textbf{B} & \textbf{C} & \textbf{C} \\ \hline \textbf{A} & \textbf{B} & \textbf{B} & \textbf{B} & \textbf{C} \\ \hline \textbf{A} & \textbf{B} & \textbf{B} & \textbf{B} & \textbf{B} & \textbf{B} & \textbf{B} \\ \hline \textbf{A} & \textbf{B} & \textbf{B} & \textbf{B} & \textbf{B} & \textbf{B} & \textbf{B} & \textbf{B} \\ \hline \textbf{A} & \textbf{B} & \text$ ma į minių į minių į minių į minių į minių į minių į minių į minių į minių į minių į minių į minių į minių į m • Drag all Grades into the values area of the pivot table settings. • Drag all Grades into the values area of the pivot table settings. Grade fields are: gPreK, gK, g1, g2, g3, g4, g5, g6, g7, g8, g9, g10, g11, Grade fields are: gPreK, gK, g1, g2, g3, g4, g5, g6, g7, g8, g9, g10, g11, g12, gPostHighSchool, gNotInSchool, gSpecial and sNotProvided. g12, gPostHighSchool, gNotInSchool, gSpecial and sUnidentified.mol given:

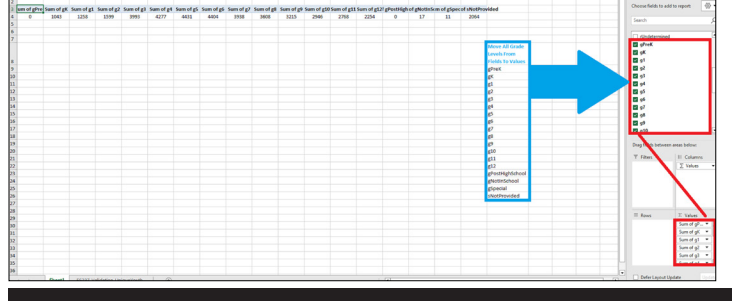

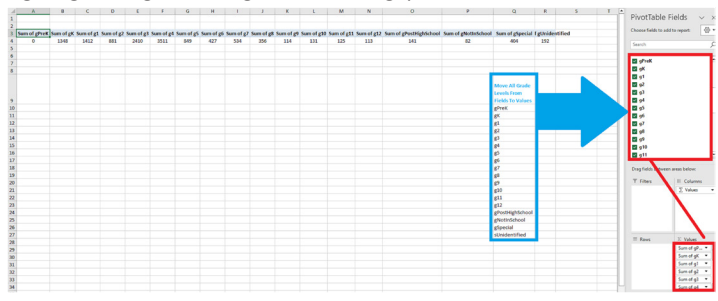

## **CALCULATING THE TOTALS**

• Add the each Grade from ES-237 Validation - Unique Youth Filters and ES-237 Validation - Unique Group Enrollment Youth Filters reports.

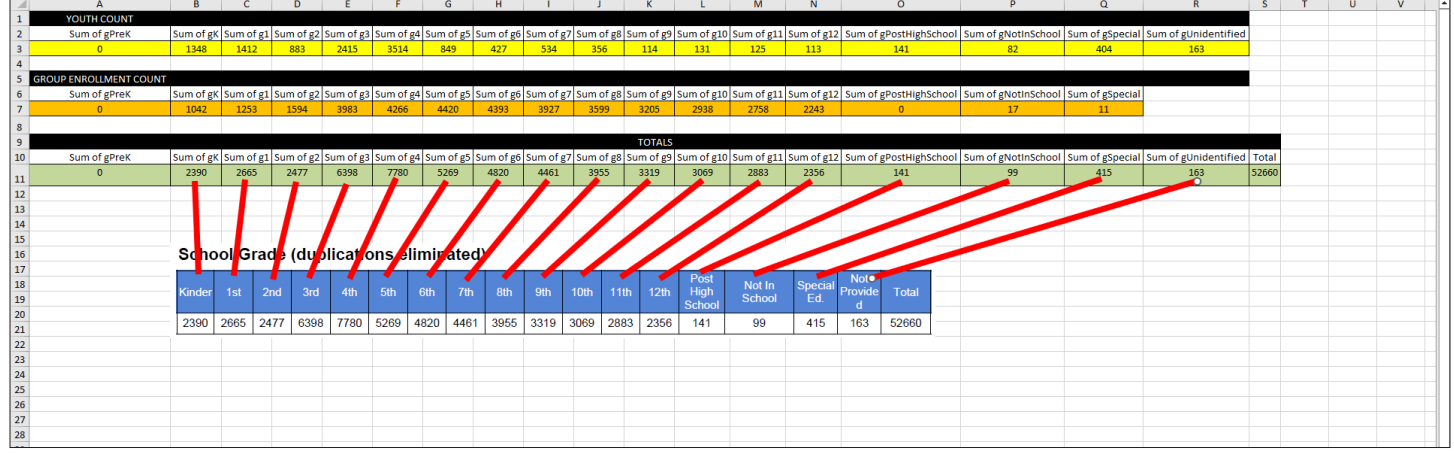

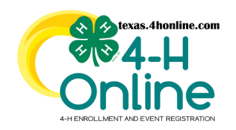

# **TEXAS 4HONLINE MANAGER GUIDE ANNUAL PROGRAM REPORT**

**ES-237 PAGE 1**

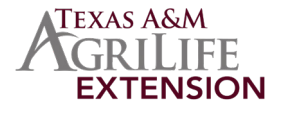

52660

3956

## **GENDER YOUTH COUNT**

When reporting youth to a delivery mode, whether through a member enrollment or group enrollment, 4HOnline asks for school grade, gender, place of residence, race, and ethnicity for each youth. Duplicates are not included in this section of this report.

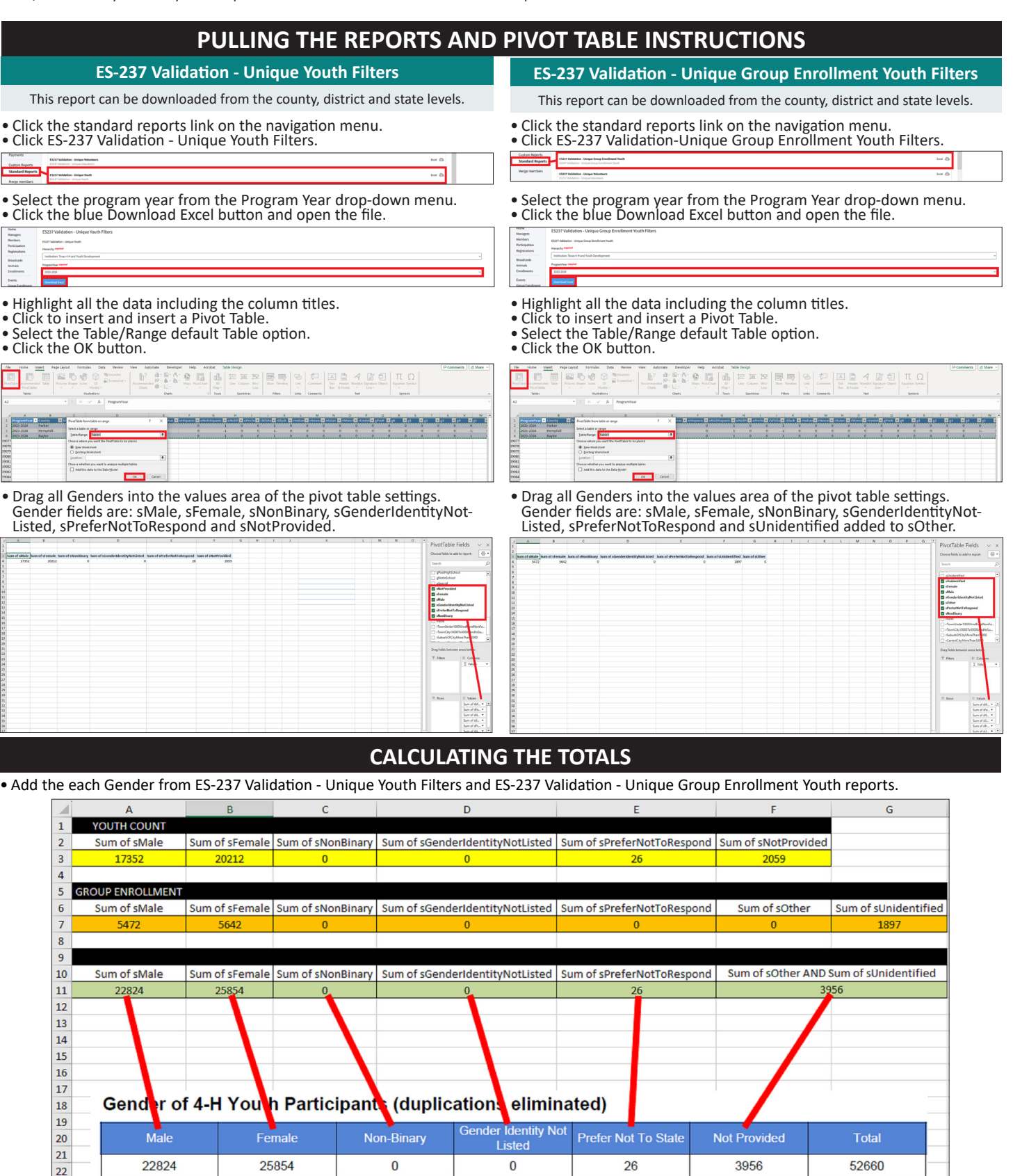

The members of Texas A&M AgriLife will provide equal opportunities in programs and activities, education, and employment to all persons regardless of race, color, sex, religion, national origin, age, disability, genetic information, veteran status, sexual orientation or gender identity and will strive to achieve full and equal employment opportunity throughout Texas A&M AgriLife.

 $\pmb{0}$ 

26

 $\mathbf 0$ 

22824

25854

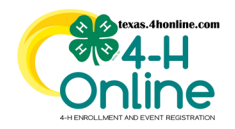

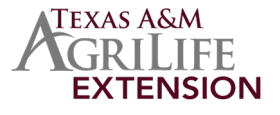

## **PLACE OF RESIDENCE YOUTH COUNT**

When reporting youth to a delivery mode, whether through a member enrollment or group enrollment, 4HOnline asks for school grade, gender, place of residence, race, and ethnicity for each youth. Duplicates are not included in this section of this report.

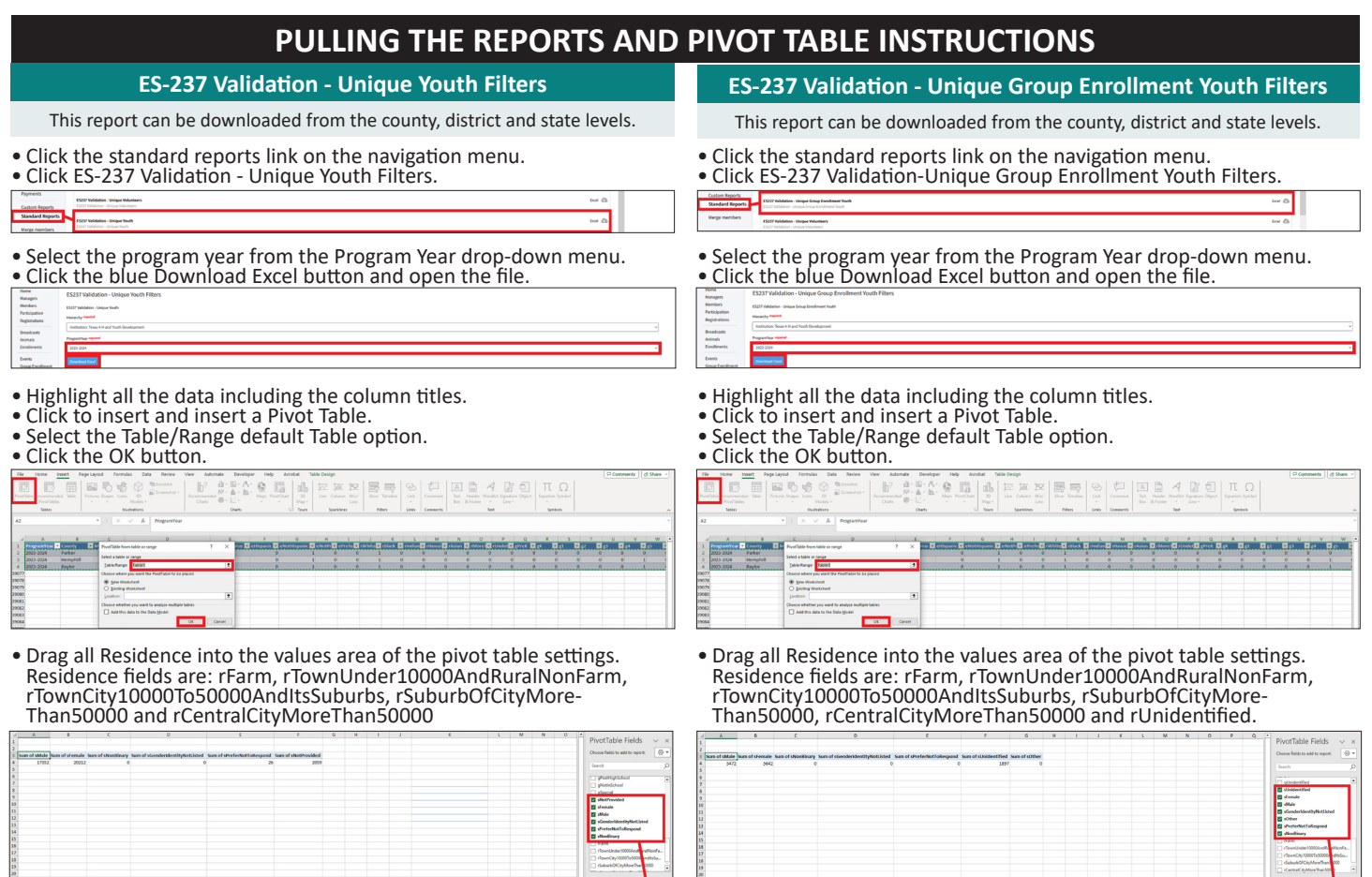

#### **CALCULATING THE TOTALS**

• Add the each Residence from ES-237 Validation - Unique Youth Filters and ES-237 Validation - Unique Group Enrollment Youth reports.

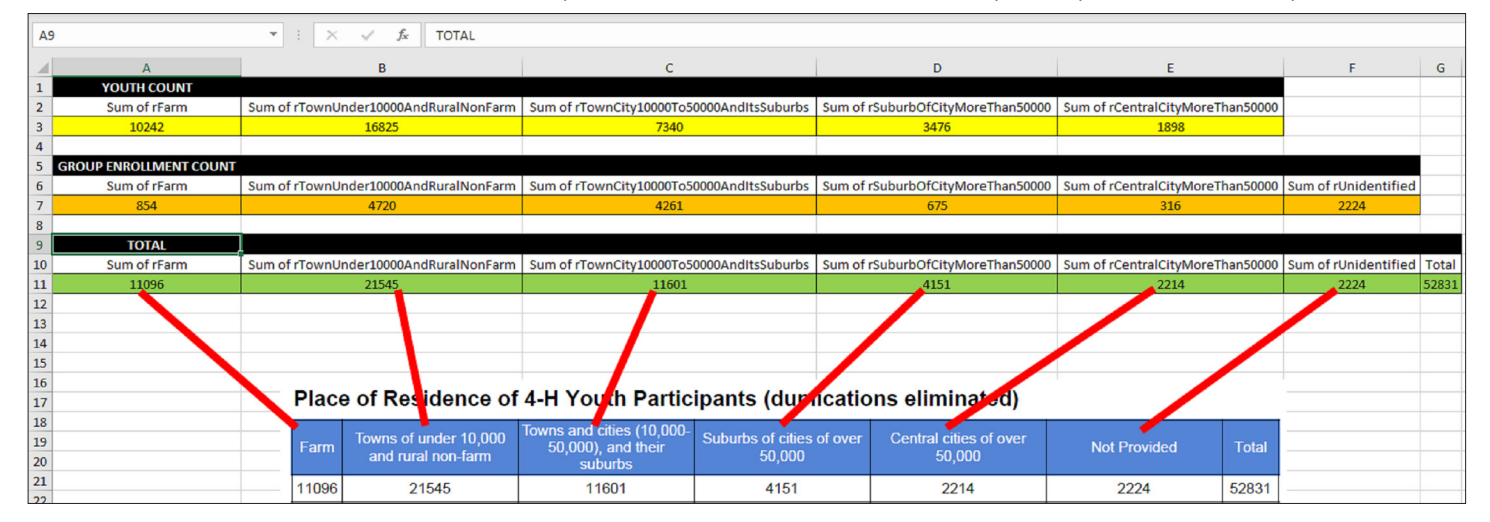

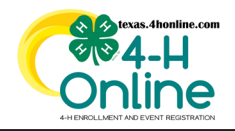

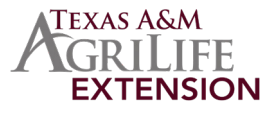

## **PROJECTS**

When reporting youth to a delivery mode, whether through a member enrollment or group enrollment, 4HOnline asks for school grade, gender, place of residence, race, and ethnicity for each youth. Duplicates are not included in these sections of this report.

#### **PULLING THE REPORTS AND PIVOT TABLE INSTRUCTIONS**

#### **Group Enrollment**

**Custom Report** This report can be downloaded from the county, district and state levels.

- Click the Custom Report link on the navigation menu.
- Click to create a folder and create a report using the report columns and filters below.

REPORT COLUMNS - Participation: Member: Member Id, Participation: Member Program Year Status and Participation: Project Name

CUSTOM FILTERS - Member Program Year Status is equal to Approved, Archived, NotParticipating, Unknown, Dismissed AND Unit Delivery Mode is not equal to Administrative

STANDARD FILTERS - Enrollment Roles: Club Member, Clover Kid

• Select the program year from the Program Year drop-down menu.

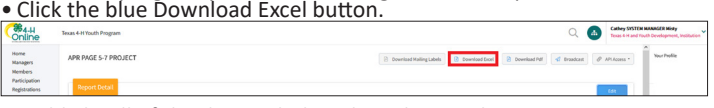

• Highlight all of the data including the column titles.

• Click to insert a Pivot Table

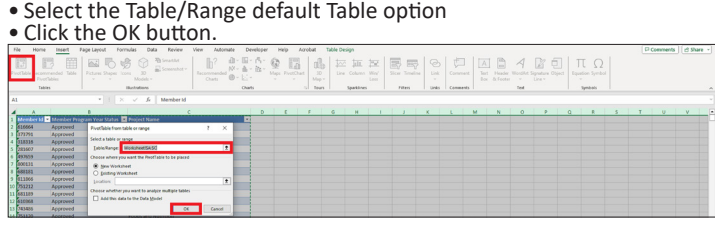

• Drag the MEMBER ID to the Rows area and the PROJECT ID to the Values area.

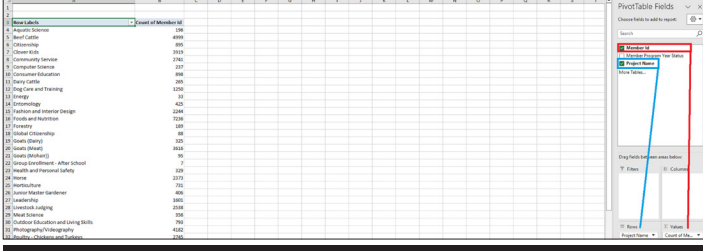

This report can be downloaded from the county and state levels.

• Click the Group Enrollment link from the navigation menu.

• Select the program year from the Program Year drop-down menu. • Click the blue Download Excel button.

- 
- 
- Highlight all the data including the column titles.
- Click to insert a Pivot Table • Select the Table/Range default Table option.
- Click the OK button.

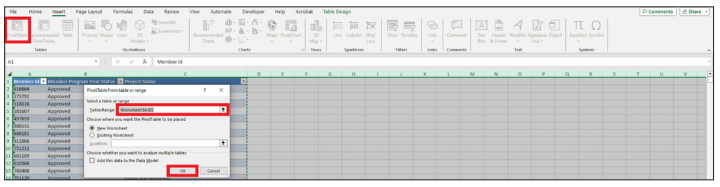

• Drag the Program: Projects into the Rows area and M: Gender: Count and M: Gender: Unidentified into the values area of the pivot table settings.

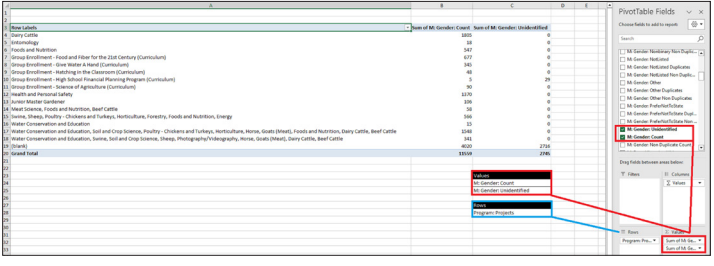

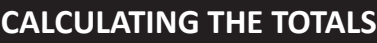

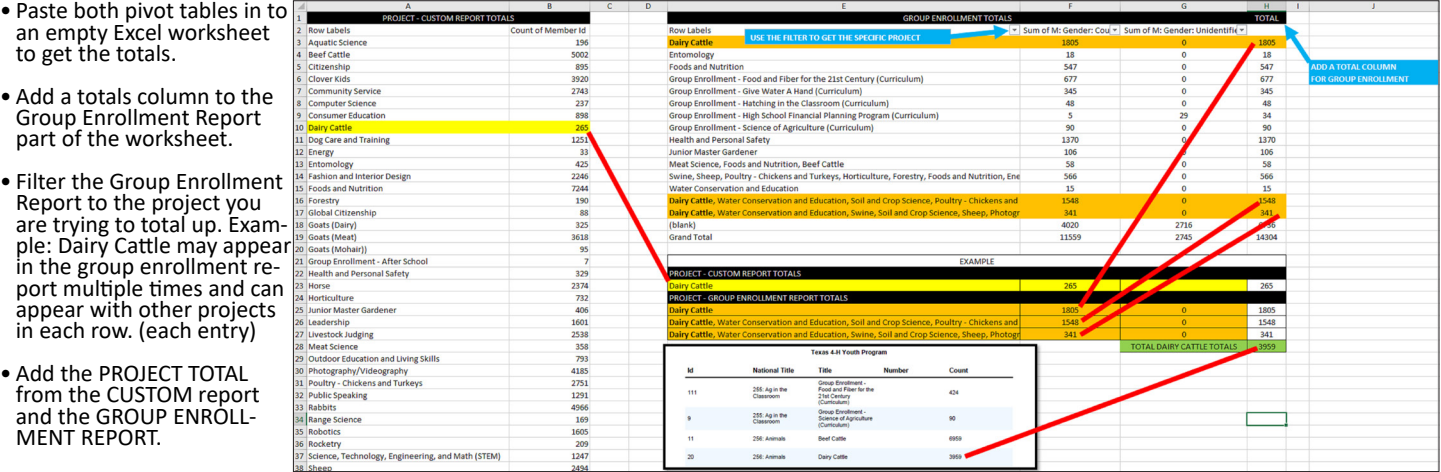

This number will be hard to match up between the custom report to the standard report especially on a heavy enrollment day.

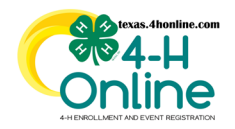

## **TEXAS 4HONLINE MANAGER GUIDE MONTHLY REPORT**

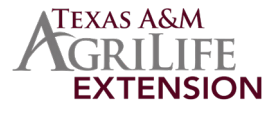

The monthly report developed by the state 4-H office is created by using the PAID enrollment screen for clover kids, club members and adults. The second part of the monthly report is taken from the group enrollment screen.

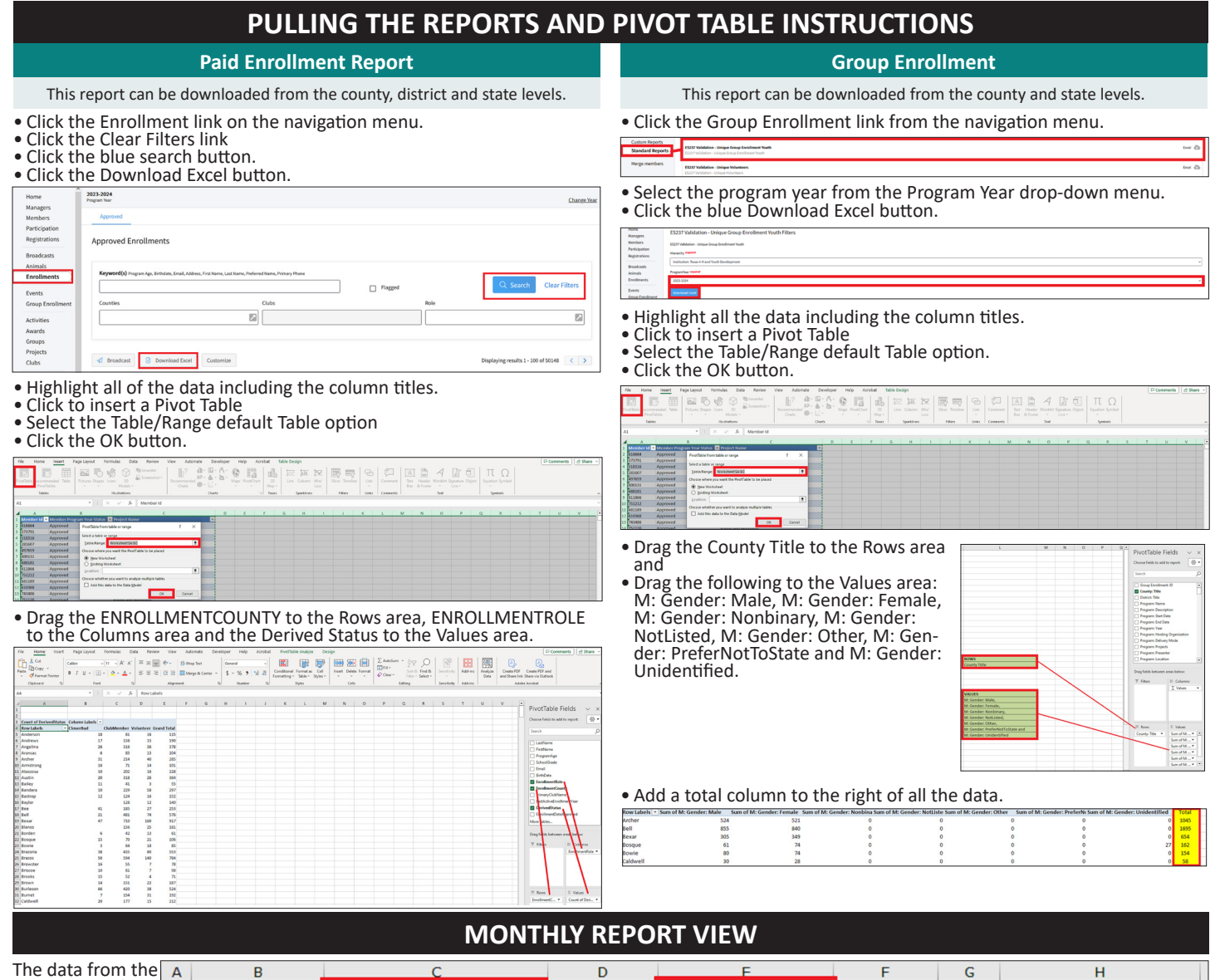

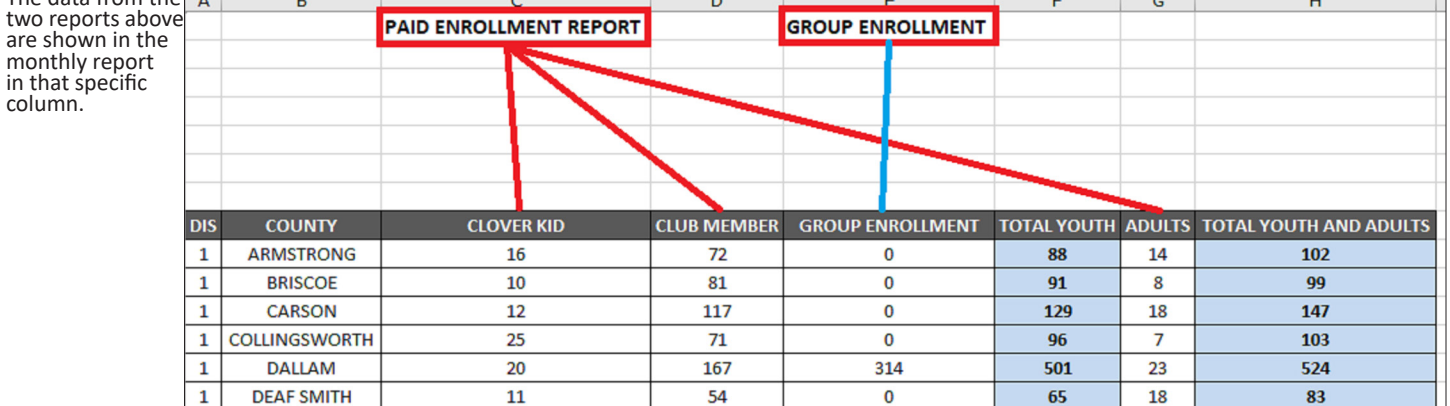